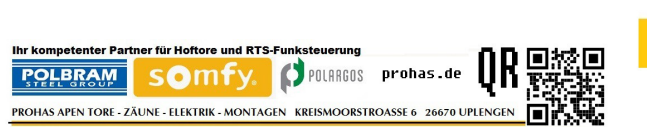

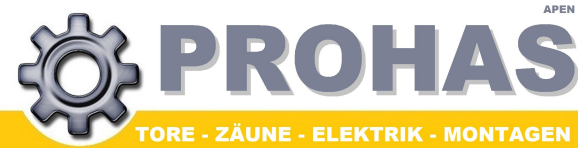

**Folgende Dienstleistungen auf Anfrage: Auftragsvermittling i.B. Garten-und Landschaftsbau Flächenmäharbeiten/Maschinenvermietung/ Zaun- und Tormontagen / Lieferservice**

**Besuchen Sie uns auch im Internet, in unserem Onlineshop Wir halten immer etwas günstiges für Sie bereit !**

**Tore -Zäune-Elektrik-Montagen**

Inh.: Marius Prohas Kreismoorstr. 6 26670 Uplengen

Telefon: 01520 3730809 eMail: info@prohas.de Internet: [www.prohas.de](http://www.prohas.de/)

Steuernummer: 60/134/14177 EU Ust.Id.Nr.:DE278708274

FÜR EASYWAY 201, FÜR SIMPLE MOVE 101

ANLEITUNG ZUM ANLERNEN VON SOMFY CODE-TASTATUREN

FREQ: 433,42

POLARGOS **SOMFY** 

## **SOMFY CODE-TASTATUR / WANDTASTER**

**Schritt 1 - CODE ÄNDERN ( Nur CODE-Tastatur):** 1. AKTUELLEN CODE EINGEBEN! Werksmäßig "00 00 00" **2. BESTÄTIGEN MIT SET-TASTE 3. SET-TASTE WIEDER DRÜCKEN FÜR 7 Sec 4. NEUEN CODE EINGEBEN und bestätigen mit SET-TASTE**

**4. NEUEN CODE WIEDERHOLEN und bestätigen mit SET-TASTE CODE IST GESPEICHERT!**

**Schritt 2 - Wandtaster/CODE-Taster/Fernbedienungen verbinden: 1. Gerät auf die Markierung am Steuergerät legen** (Wandtaster bzW. Codetastergehäuse erst öffnen und dann die Reset-Taste drücken, damit sich das Gerät aktiviert!!! ) **2. Linke Taste 2 Sec gedrückt Halten dann loslassen 3. Gerät entfernen , gespeichert Tastatur gespeichert!**

*Zum Test die Programmierte Taste aus der Entfernung mind. 5m kurz drücken.* fertig. Die Anlage sollte nun öffnen und schließen.

**WERKS-RESET: Öffnen Sie das Gehäuse und drücken Sie die Taste ADR bis die LED 7x Blinkt. Der Codetaster/Wandtaster sind jetzt auf Werkseinstellungen zurück gesetzt!**

## Jetzt Handsender nachbestellen!

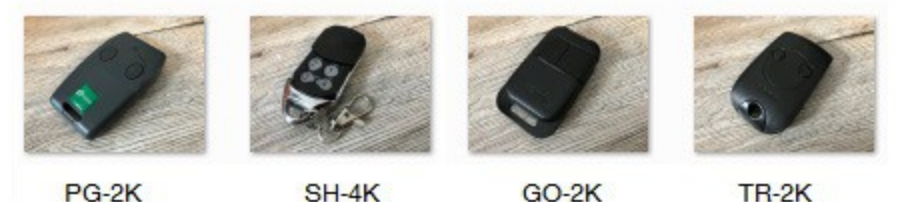